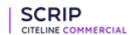

## My View PDF 11 November 2022

The PDF will include up to 7 articles per topic and can be recreated if you would like to change your topic selections. To set or change the topics you're following, go to the My View page. Note that you must choose at least one topic to view articles in a PDF. Further details on this function is available within the User Guide/FAQs.